Yosemite Black Theme For Windows 10 Technical Preview Crack Activation Free Download [Mac/Win]

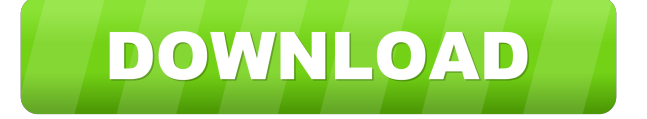

### **Yosemite Black Theme For Windows 10 Technical Preview Crack Free X64**

- Default wallpaper and taskbar replaced with an abstract wallpaper and taskbar. - Four versions of the theme: Yosemite Black-Blue, Yosemite Black-Blue2, Yosemite Black-Gray or Yosemite Black-Gray2, which differ through window colors. - Four versions of the theme: Yosemite Black-Blue, Yosemite Black-Blue2, Yosemite Black-Gray or Yosemite Black-Gray2, which differ through window colors. - Windows Explorer and Start Menu windows changed to black or gray, depending of your previous choice. - Change the colors of the taskbar to match the ones in OS X Yosemite. - Apple's UI design aesthetics and style. Requirements: - 64-bit Windows 10 PC - You need the latest version of the Windows 10 Technical Preview - The theme must be installed This tutorial was originally published on the Windows blog. If you are amongst the ones that took the latest Windows 10 Technical Preview for a drive, you will be happy to know that there is a theme that can help you change its default appearance to match OS X Yosemite. Suggestively called Yosemite Black Theme For Windows 10 Technical Preview Crack, it comes in four versions that change the color of your windows and the desktop background. Multi-step installation process The installation process requires more than just selecting the desired item from the 'Personalization' screen. In order for the Yosemite Black Theme to be properly installed, you must first go through a series of steps that will allow you to deploy thirdparty themes on a Windows computer. This is accomplished with the help of the Uxtheme package. Please note that Uxtheme is not yet fully compatible with Windows 10, so some errors might occur. After the mandatory system reboot, you must install Ribbon Disabler, log off and login to Windows again and then copy the contents of the 'Theme' folder to C:WindowsResourcesThemes. Adopt the OS X Yosemite look You can choose from four versions of the theme, namely: Yosemite Black-Blue, Yosemite Black-Blue2, Yosemite Black-Gray or Yosemite Black-Gray2, which differ through window colors and the availability of the address bar. Once the theme is installed on your Windows 10 PC, the default wallpaper is automatically changed to an abstract one, with bright colors that completely blend with the elegant look of OS X Yosemite. The colors of the Explorer window and the Start Menu are changes to black or grey, depending of your previous choice. Moreover, the task

## **Yosemite Black Theme For Windows 10 Technical Preview Crack+ With Keygen [Win/Mac] [Latest] 2022**

BT Watcher Pro is a powerful application that offers great support for all types of BitTorrent, including regular (Legitimacy) and ExtraTorrent (P2P/Usenet). BT Watcher Pro Key Features: Constant and Dynamic Updates. Determine if the new torrent is for real or not. File and DHT detection with a great number of pre-selected search engines. Scan and download your entire torrent in very fast speeds. BT Watcher Pro Supported Torrent Types: Mainly it supports BitTorrent files. Other files like ISO,

MP3, Video, Torrent magnet, HD-Video, mp3, MP4 are also supported. You can select any of the torrent files and start downloading them. BT Watcher Pro has a lot of features that you will appreciate. Complete device monitoring. Manage all your downloads in an easy way. You can monitor all the torrents and downloads in real time. Track your torrents in real time and find out how much time is being spent on what file. Exe file to torrent and torrent to exe. You can also rip DVDs and convert them to video files. Help system built in with detailed instructions. BT Watcher Pro also has a built-in help system that has easy to

understand instructions and details. You can monitor your BT torrents on your computer and mobile devices. Download and save files. P2P support. Bittorrent search with constant update. The mobile app is just one of the many reasons that support BT Watcher Pro on all the platforms. New interface. Completely redesigned new interface that makes it easier to use. High quality compressed torrent files. Customize BT Watcher Pro according to your own needs. Here are the reasons why you should use BT Watcher Pro: You can use the app on all the devices like Android, iPhone, iPad, PC, Mac, Smart TV, Fire Stick, etc. Select the language and location. Download torrent files in high quality and the easy way. Start downloading your favorite torrents in a few seconds. You can easily manage your BT downloads on all the devices. BT Watcher Pro is one of the most reliable applications on the Internet. Download:WiperSoft SD Card Recovery – Wipe-Free Wonders Recovers Deleted Files, Erase Deleted SD Card, MTP Card from Android Ph 77a5ca646e

## **Yosemite Black Theme For Windows 10 Technical Preview License Code & Keygen For PC**

Download Yosemite Black Theme 12,958 downloads Easy is not always Good September 20, 2012 1.0 Description Easy is not always Good If you are amongst the ones that took the latest Windows 10 Technical Preview for a drive, you will be happy to know that there is a theme that can help you change its default appearance to match OS X Yosemite. Suggestively called Yosemite Black Theme For Windows 10 Technical Preview, it comes in four versions that change the color of your windows and the desktop background. Multi-step installation process The installation process requires more than just selecting the desired item from the 'Personalization' screen. In order for the Yosemite Black Theme to be properly installed, you must first go through a series of steps that will allow you to deploy third-party themes on a Windows computer. This is accomplished with the help of the Uxtheme package. Please note that Uxtheme is not yet fully compatible with Windows 10, so some errors might occur. After the mandatory system reboot, you must install Ribbon Disabler, log off and login to Windows again and then copy the contents of the 'Theme' folder to C:WindowsResourcesThemes. Adopt the OS X Yosemite look You can choose from four versions of the theme, namely: Yosemite Black-Blue, Yosemite Black-Blue2, Yosemite Black-Gray or Yosemite Black-Gray2, which differ through window colors and the availability of the address bar. Once the theme is installed on your Windows 10 PC, the default wallpaper is automatically changed to an abstract one, with bright colors that completely blend with the elegant look of OS X Yosemite. The colors of the Explorer window and the Start Menu are changes to black or grey, depending of your previous choice. Moreover, the taskbar is completely redesigned to resemble the one in OS X Yosemite. Change the way your Windows 10 PC looks like Many users are on the lookout for methods to change the way their computer looks like, wanting to experience something new. If you want to adopt the OS X Yosemite look and feel on your Windows 10 computer, then you can try out this theme. Description Download Yosemite Black Theme 12,958 downloads If you are amongst the ones that took the latest Windows 10 Technical Preview for a drive, you will be happy to know that there is a theme that can help you change its default appearance to match OS X Yosemite. Suggestively called Yosemite Black Theme

### **What's New In Yosemite Black Theme For Windows 10 Technical Preview?**

Yosemite Black Theme For Windows 10 Technical Preview creates a whole new atmosphere with a new window color, desktop background and taskbar. These optional changes let you experience a new and attractive way of handling Windows 10. Operating System: Windows 10 Technical Preview, Version 1511 Developer: Piriform Ltd Use a command line that could offer you a great help when troubleshooting your system. Command-line tools include the date command, which lets you view the current date and time; the ls command, which lets you list the files and directories in a directory; the cd command, which lets you change the current directory; the tr command, which lets you change an entire file; the cat command, which lets you display the contents of a file; the find command, which lets you search for and list the contents of a file, along with many other useful commands. This collection of command-line tools includes the familiar Unix commands, and can also be run under Windows. Frequently Asked Questions What is the difference between using the command-line and other means to troubleshoot a system? The command-line provides you with the ability to work with your data in a different manner than you do when using other programs. For example, with the directory tool, you can do things that you cannot do using the graphical interface, such as cut and paste files, manage your disk space, etc. On the other hand, if you want to use a graphical tool to check the status of a file that is not shown on the computer screen, you will have to resort to trial and error. How do I use the command-line to troubleshoot my system? The first step to using the command-line to troubleshoot your system is to make sure that you have it installed. Please refer to the following links to get started: How to Install Ubuntu Software Center on Ubuntu and Install Ubuntu Software Center on Windows. After installing the command-line, you can test it by using the date command to see the date and time. To check the output, type the command-line-tool followed by your command. The following command-line-tool -ls shows the contents of the directory. The -l option will show you information about the files and directories in the directory. How do I use the command-line to see the computer's IP address? The command-line-tool ipconfig will show you the computer's IP address. Please follow the link to get started: How to Configure a Static IP Address on a Windows 10 Computer. How do I configure the command-line to show the current date and time? The command-line-tool date will show you the current date and time. How do I set the current date and time? The command-line-tool date will let you set the date and time. The command-linetool is

# **System Requirements For Yosemite Black Theme For Windows 10 Technical Preview:**

Windows 8.1 64-bit, Windows 7 32-bit or Windows 8 32-bit 2 GHz Dual Core Processor or Better 1 GB RAM 2 GB of available hard disk space 8 GB of free space (this is your game space) 15 GB of available disk space for installing the game Internet connection Other Requirements: This game is in English. Other languages are available upon request.JAY-Z has more influence in the music industry than any other individual and now

Related links:

<http://www.advisortic.com/?p=23762> <http://topfleamarket.com/?p=15290> <http://villa-mette.com/?p=7401> <https://www.blackheadpopping.com/wp-content/uploads/2022/06/ImgurSniper.pdf> <https://www.hubeali.com/?p=6170> <https://citywharf.cn/ashampoo-movie-studio-crack/> <https://fitenvitaalfriesland.nl/wp-content/uploads/2022/06/yamaxil.pdf> <http://balancin.click/wp-content/uploads/2022/06/janeosr.pdf> <http://phatdigits.com/?p=1199> <http://cyclades.in/en/?p=21931>